Istruzioni / Caricare cartelle e files su un server  $\leftrightarrow$ 

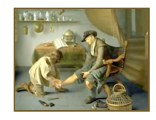

*PopUp: diversi Motori di ricerca*

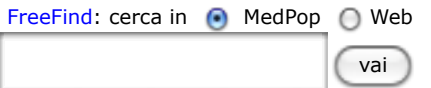

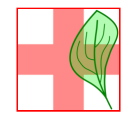

# Caricare cartelle e files su un server ↔ <sup>←</sup> Istruzioni

HOME ◊ .php ◊ .html ◊ .pdf ◊ SlideShow ◊ .mov Redazione ◊ Server **Caricare cartelle e files su un server ↔ indice** (sopprimi) 1. Server pubblico: db.nikko.ch/~auserlog40/ 1.1 Programmini FTP-client 1.2 Accesso al server pubblico 1.3 Carica di cartelle / files sul server pubblico 1.4 Copiare l'indirizzo di cartelle / files 2. Server privato pforster.no-ip.org/~admin/ 2.1 Accesso al server "Redazione" 3. Annessi 3.1 SlideShow 3.2 Commenti Peter Forster → versione verticale a cura di Daniela Rüegg

Il materiale stilato su un computer con buone ragioni non è pubblico. Se un'autore vuol pubblicare le sue opere in internet, necessita di un "Server" sul quale può caricare files e cartelle che sono reperibili di tutti che sanno l'indirizzo URL per un determinato file. Per MedPop usiamo un **server privato** per il lavoro giornaliero di redazione e un **server pubblico** per dei documenti "approvati"

(nonché una serie di server e blogs di grandi aziende informatiche come Google®, WordPress, ...).

## 1. Server pubblico: db.nikko.ch/~auserlog40/

Normalmente questi server sono istallati e mantenuti da piccole e grandi aziende informatiche le quali offrono contro pagamento i servizi per caricare questi server. L'indirizzo principale del **server pubblico** di MedPop è http://194.29.25.2/~auserlog40/ oppure http://db.nikko.ch /~auserlog40/ o semplicemente http://www.pforster.ch . Questi tre indirizzi danno l'accesso alla pagina principale di MedPop la quale è organizzata in modo che per dei links gerarchici si può raggiungere ogni pagina sul sito.

Con l'indirizzo ftp://auserlog40@194.29.25.2:21/ si ha invece accesso alle cartelle, sottocartelle e links del sito. L'accesso è ottenibile solo tramite una password. Con l'indirizzo ftp si può caricare e scaricare qualsiasi contenuto del sito.

Per poter caricare cartelle o files sul nostro server pubblico ci vogliono:

- un programmino che gestice il lavoro ftp tra il server e il mio computer e si trova sotto ftp client
- i dati di accesso

#### 1.1 Programmini FTP-client

Personalmente uso "Fetch" ma ce ne sono tantissimi altri tra semplicissimi e sofistacatissimi. Uno dei più semplici e gratuitamente scaricabile (per Mac) si chiama "OneButton-ftp".

#### 1.2 Accesso al server pubblico

Se ha bisogno dei dati di accesso per il nostro server pubblico basta chiedermi garantendo legalmente la stretta riservatezza personale.

Ogni ftp-client ha le proprie caratteristiche di accesso. ne illustro due: Fetch® e OneButton®:

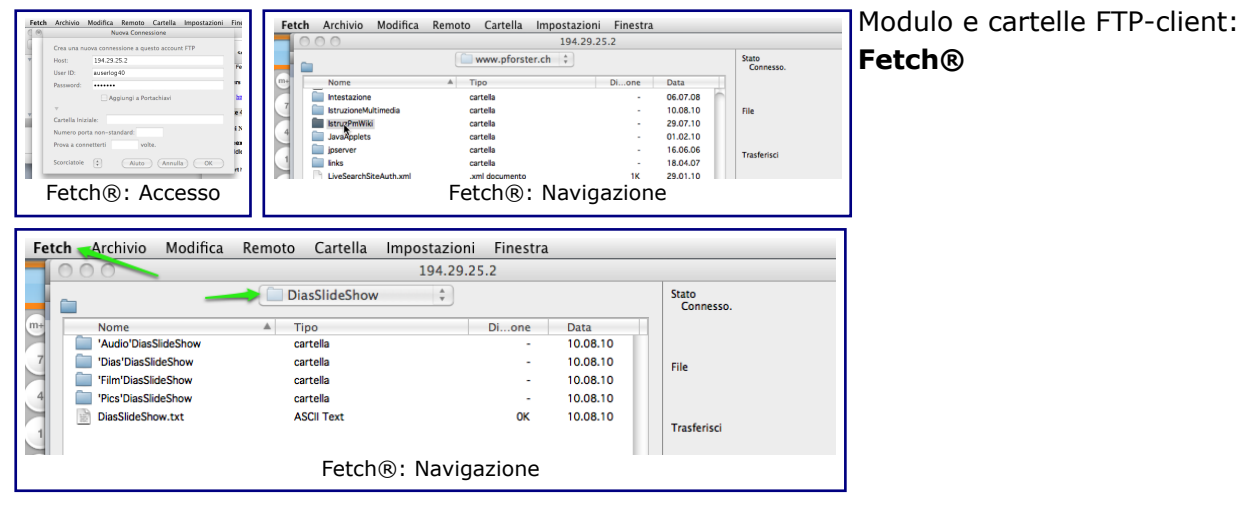

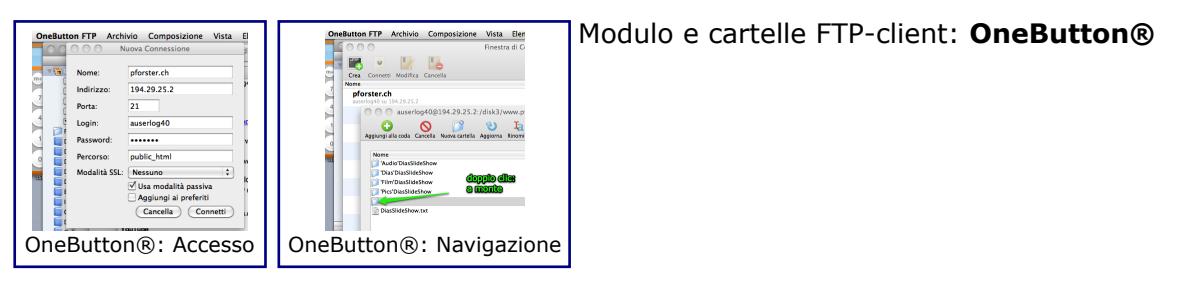

Conviene di esercitarsi un momento con la navigazione.

#### 1.3 Carica di cartelle / files sul server pubblico

Il metodo più semplice per caricare un server è di trascinare il file/cartella dalla cartella del computer sulla corrispondente cartella del server.

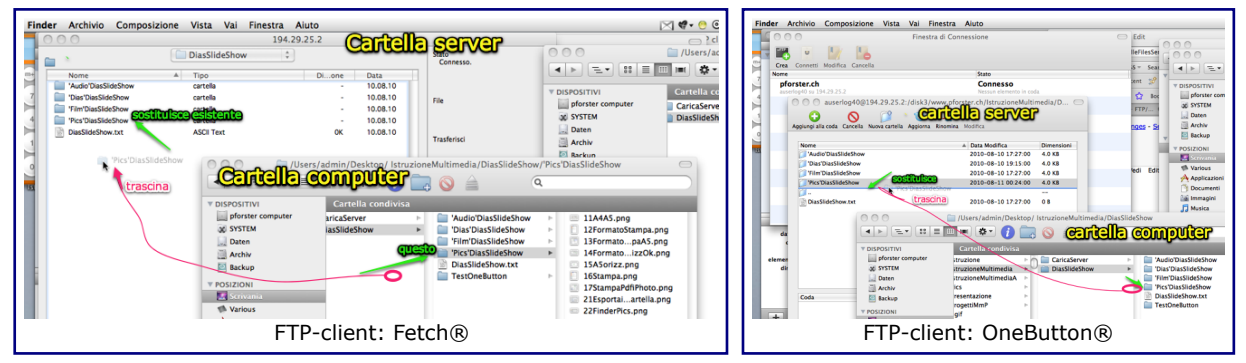

#### 1.4 Copiare l'indirizzo di cartelle / files

Si copia l'indirizzo "ftp" selezionando cartella/file desiderato con <Modifica:Copia> e si incolla nel documento desiderato (p.es. Notizie.txt) con <Composizione:Incolla>.

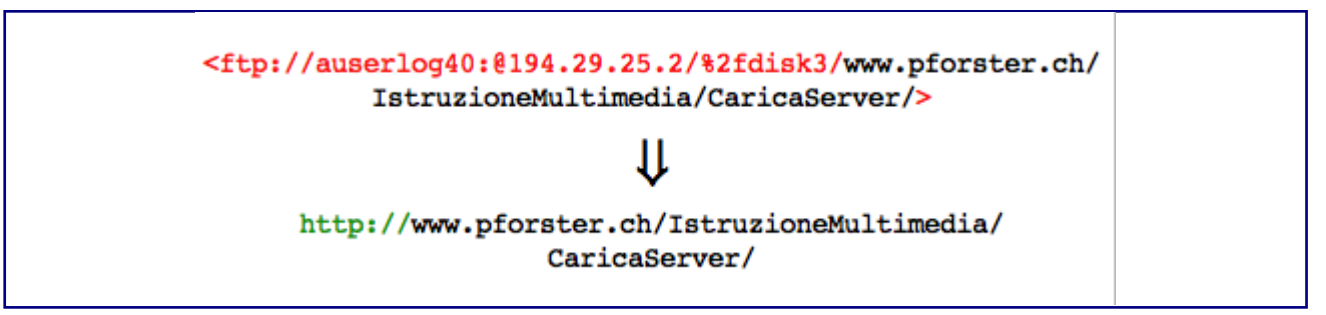

Si nota, che l'indirizzo copiato è in "ftp". Se serve l'indirizzo in "http" basta di sostituire il prefisso ftp://... con il prefisso http://... e di togliere il suffisso >.

## 2. Server privato pforster.no-ip.org/~admin/

Per i nostri scopi redazionali ho installato un **server privato** sul mio proprio computer, il quale è raggiungibile sotto l'indirizzo http://pforster.no-ip.org/~admin/ . Fa vedere la stessa pagina principale come il *server pubblico* ma si entra solo con il link *Redazione*. Su questo server è possibile di scaricare normalmente e di caricare "online" con una password. Le pagine "collaudate" di "redazione" vanno alla fine trasferite sul *server pubblico* di nikko.

#### 2.1 Accesso al server "Redazione"

L'accesso al server privato "Redazione" è pubblico in quanto concerne la visione, lo scarico di files e il carico di commenti alle singole pagine.

Per partecipare al lavoro redazionale (che include il carico "online" di modifiche, testi e pagine) ha bisogno dei

#### $11.08.10\ 12.04$  5 of 6

Istruzioni / Caricare cartelle e files su un server ↔

dati di accesso "redazionale: basta chiedermi la password garantendo "riservatezza di gruppo"-'.

## 3. Annessi

3.1 SlideShow

#### **SlideShow**

#### 3.2 Commenti

alla pagina *Istruzioni / Caricare cartelle e files su un server ↔*

Proveniente da http://pforster.no-ip.org/~admin/pmwiki/pmwiki.php/Istruzioni/CartelleFilesServerO ultima modifica August 11, 2010, at 11:59 AM